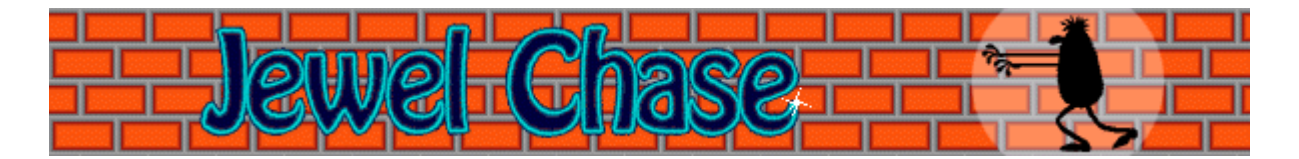

# **Objetivo del juego**

Utiliza las **TECLAS DE DIRECCIÓN** para que tu ladrón (es el ladrón amarillo del sombrero rojo) se mueva por la habitación y se apropie de todos los objetos valiosos. Después, escapa al nivel siguiente saliendo por la puerta roja. La partida finaliza si el otro ladrón escapa antes que el tuyo.

# **Véase también**

Cómo jugar

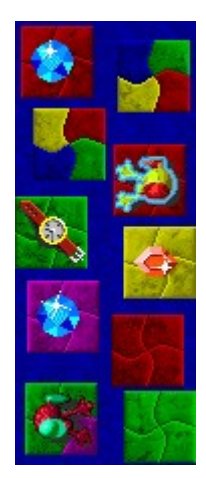

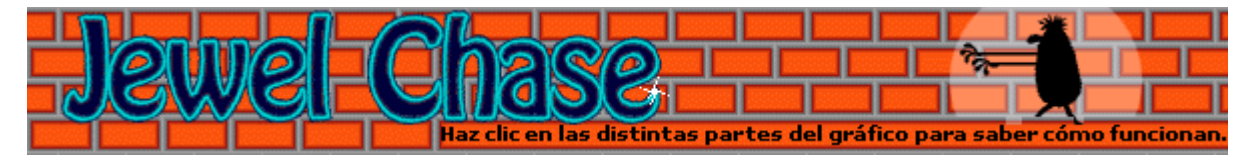

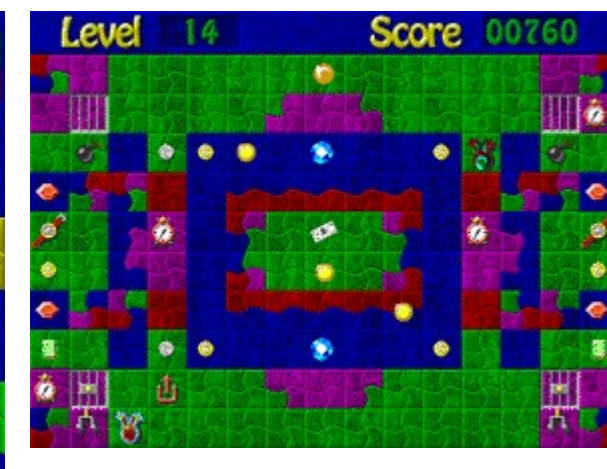

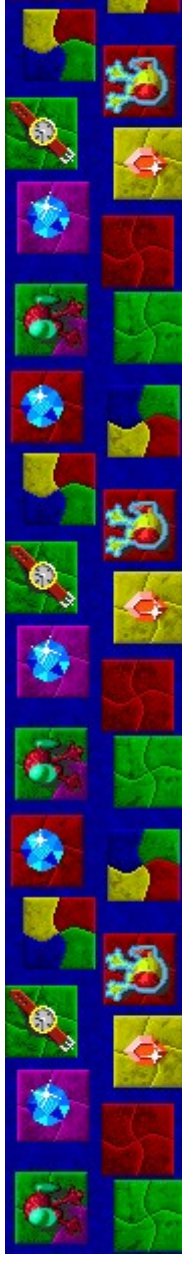

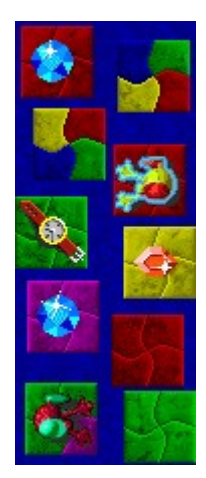

# **Score (Puntuación)**

Tu puntuación actual. En el modo Entrenamiento, la puntuación se restablece después de cada nivel.

# **Level (Nivel)**

El nivel en el que empiezas a jugar. Cuanto más alto sea el nivel, más complejo resultará el campo de juego.

#### **Puertas cerradas**

Las puertas cerradas te bloquean el paso a los objetos valiosos. Para desbloquearlas necesitas apropiarte de llaves, conmutadores y bombas.

# **Llaves, conmutadores y bombas**

Usa las llaves para abrir las puertas con cerradura, los conmutadores para abrir las que tienen un tirador y las bombas para las que sólo tienen rejas.

#### **Diamante**

El diamante es la gema más valiosa. Cuando te apropias de un diamante, ganas los siguientes puntos según sea el nivel de dificultad: Entrenamiento - 30; Fácil - 30; Media - 60; Alta - 90.

#### **Esmeralda**

Cuando te apropias de una esmeralda, ganas los siguientes puntos según sea el nivel de dificultad: Entrenamiento - 25; Fácil - 25; Media - 50; Alta - 75.

# **Rubí**

Cuando te apropias de un rubí, ganas los siguientes puntos según sea el nivel de dificultad: Entrenamiento - 20; Fácil - 20, Media - 40; Alta - 60.

### **Dólar**

Cuando te apropias de un dólar, ganas los siguientes puntos según sea el nivel de dificultad: Entrenamiento - 10; Fácil - 10, Media - 20; Alta - 30.

# **Reloj**

Cuando te apropias de un reloj, ganas los siguientes puntos según sea el nivel de dificultad: Entrenamiento - 5; Fácil - 5, Media - 10; Alta - 15.

# **Reloj despertador**

Cuando te apropias de un reloj despertador, ganas los siguientes puntos según sea el nivel de dificultad: Entrenamiento - 3; Fácil - 3, Media - 6; Alta - 9.

#### **Moneda de oro**

Cuando te apropias de una moneda de oro, ganas los siguientes puntos según sea el nivel de dificultad: Entrenamiento - 2; Fácil - 2, Media - 4; Alta - 6.

# **Moneda de plata**

Cuando te apropias de una moneda de plata, ganas los siguientes puntos según sea el nivel de dificultad: Entrenamiento - 1; Fácil - 1, Media - 2; Alta - 3.

#### **Ladrón contrario**

El ladrón rojo del sombrero verde es tu oponente. No permitas que escape por la puerta roja antes que tú: si lo hace, termina la partida.

# **Ladrón**

Tu eres el ladrón amarillo del sombrero rojo. Aprópiate de los objetos valiosos y, cuando no queden, escapa por la puerta roja hasta el nivel siguiente, antes de que lo haga el ladrón contrario.

# **Puerta roja**

Antes de que uno de los ladrones escape por la puerta roja, tendrán que haber desaparecido todos los objetos valiosos. Para llegar al nivel siguiente, debes escapar antes de que lo haga el otro ladrón.

# **Baldosa multicolor**

Dirígete a una baldosa multicolor para cambiar a las de otro color.

# **Burbujas bloqueadoras**

Aparecen en el campo de juego, en varios niveles, para detener tu avance. Rodéalas o espera a que ellas mismas pasen a otra baldosa.

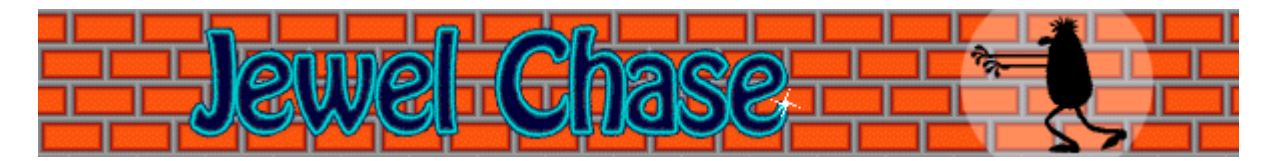

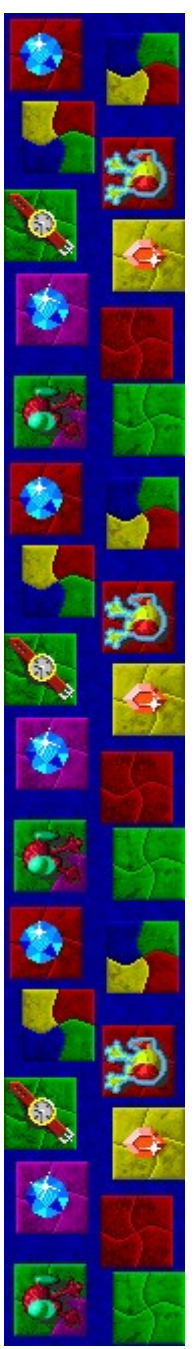

# **Cómo jugar**

La pantalla de juego de Jewel Chase se compone de controladores del juego, una serie de objetos valiosos esparcidos, puertas cerradas con sus llaves, un ladrón, un ladrón contrario y una puerta roja. Para más información ve a Uso de la pantalla de juego.

- Utiliza las **TECLAS DE DIRECCIÓN** para que tu ladrón se mueva por la habitación y se apropie de todos los objetos valiosos.
- Sólo puedes ir a las baldosas que son del mismo nivel que aquella en la que estás. Si te encuentras frente a una baldosa de un color diferente, saltas automáticamente a la siguiente baldosa del mismo color.
- · Para saltar hasta un color nuevo, dirígete a una baldosa multicolor.
- · Si te bloquea una puerta cerrada, para abrirla aprópiate de una llave, conmutador o bomba.
- · Cuando los ladrones se hayan apropiado de todos los objetos valiosos, escapa por la puerta roja. No permitas que escape primero el otro ladrón: si lo hace, finalizará la partida.

### **Véase también**

Objetivo del juego

Uso de la pantalla de juego

Sugerencias y estrategias

Empezar una nueva partida, hacer una pausa y salir

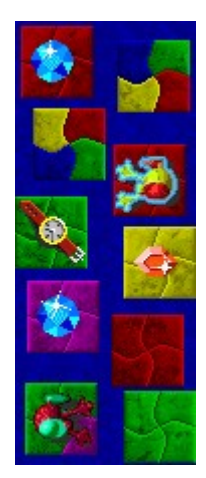

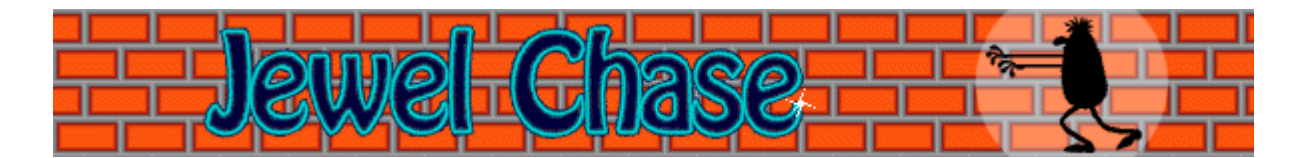

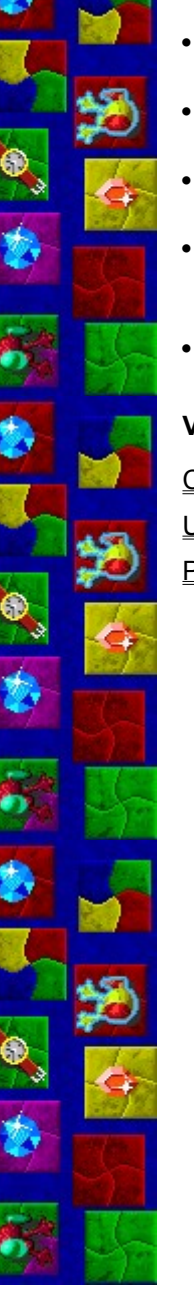

# **Sugerencias y estrategias**

- · Juega en el modo Entrenamiento para aprender las estrategias del juego, antes de enfrentarte al otro ladrón en el modo Torneo.
- · Al iniciar la partida, ve a las baldosas del color que contienen los objetos valiosos de más alta puntuación, para que puedas ganar más puntos.
- Para apropiarte del último objeto valioso, espera a que el otro ladrón se aleje de la puerta roja. Si consigue salir antes que tú, pierdes.
- Si estás más interesado en completar un nivel que en los puntos, puedes quedarte junto a la salida esperando a que el otro ladrón se apropie del último de los objetos valiosos. ¡Así escaparás por la puerta antes de que lo haga él!
- · En Jewel Chase encontrarás 99 niveles. Si no quieres jugar desde el primero, puedes cambiar el nivel de inicio. En los niveles superiores, el campo de juego es más complejo.

### **Véase también**

#### Cómo jugar

Uso de la pantalla de juego

**Puntuación** 

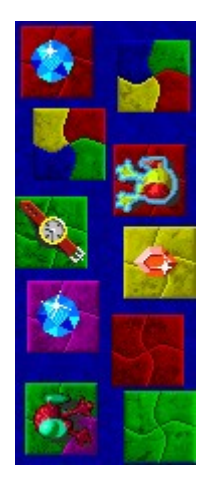

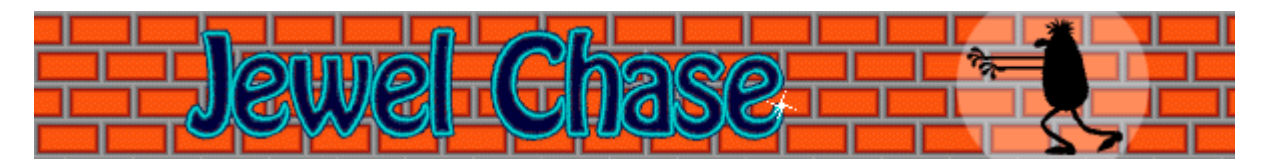

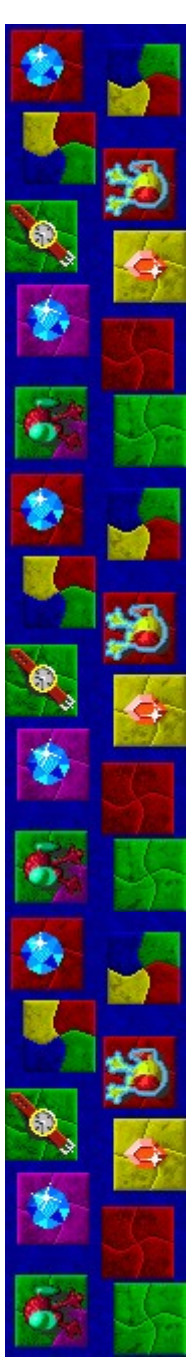

# Puntuación

Esta tabla muestra los puntos que ganas al apropiarte de los distintos objetos de valor. En el modo Entrenamiento, puedes ganar puntos, pero la puntuación se restablece a cero después de cada nivel y no puedes conseguir una de las puntuaciones máximas. Tampoco compites contrael otro ladrón.

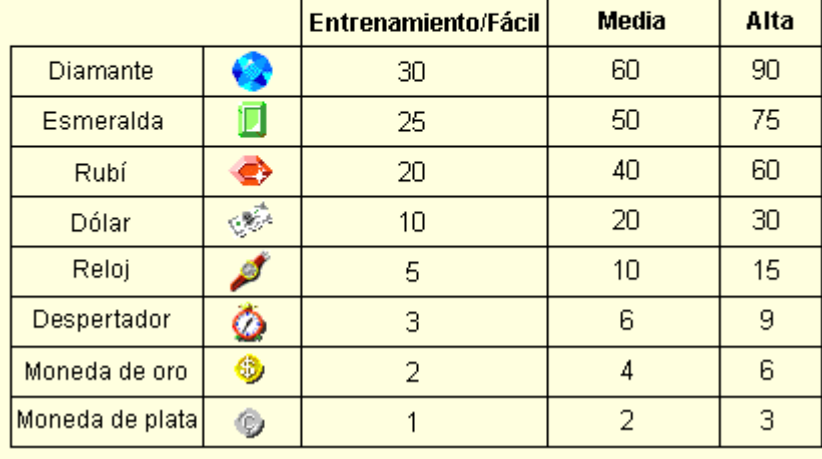

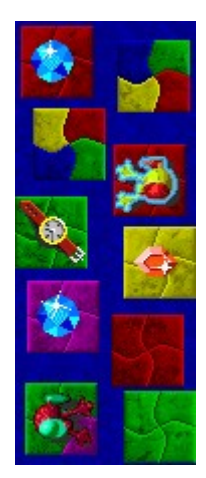

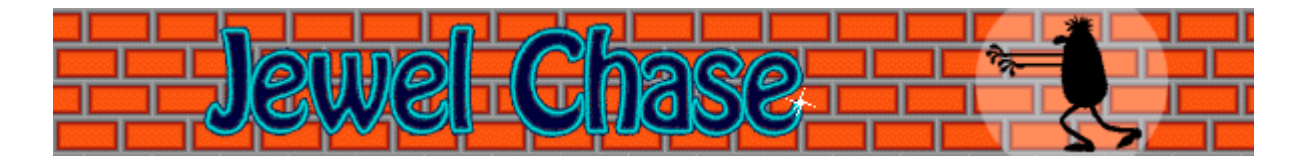

# **Empezar una nueva partida, hacer una pausa y salir**

#### **Para empezar una nueva partida**

En el menú **Partida**, haz clic en **Nueva** o presiona **F2**.

# **Para hacer una pausa en una partida**

En la barra de menús, haz clic en **Pausa** o presiona **F3**. Haz clic en **Jugar** para reanudar la  $\blacktriangleright$ partida.

# **Para salir de una partida**

 $\blacksquare$ En el menú **Partida**, haz clic en **Salir**.

## **Véase también**

# Cómo jugar

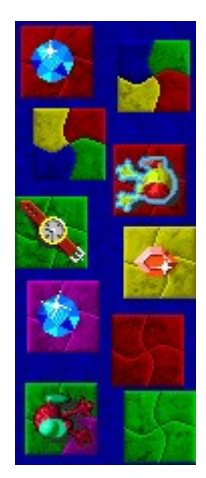

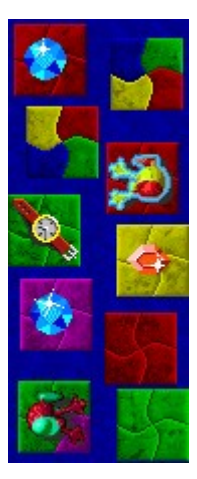

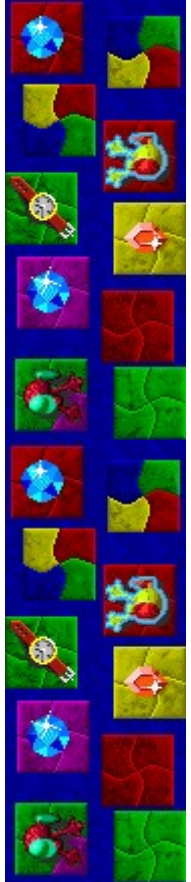

# **Opciones del juego**

Puedes personalizar las opciones del juego y aumentar la dificultad de la partida, cambiar el nivel de inicio, cambiar el nombre predeterminado que aparece en la lista **Puntuaciones máximas**, y activar o desactivar la música de fondo y los efectos de sonido. También puedes hacer que el juego te pregunte tu nombre cada vez que obtienes una puntuación máxima, restablecer las puntuaciones máximas, y activar o desactivar la Ayuda rápida y las sugerencias rápidas.

**Haz clic en la opción que deseas:**

Aumentar la dificultad de la partida

Cambiar el nivel de inicio

Cambiar el nombre del jugador predeterminado

Activar o desactivar la música de fondo

Activar o desactivar los efectos de sonido

Preguntar el nombre del jugador

Restablecer las puntuaciones máximas

Activar o desactivar la Ayuda rápida

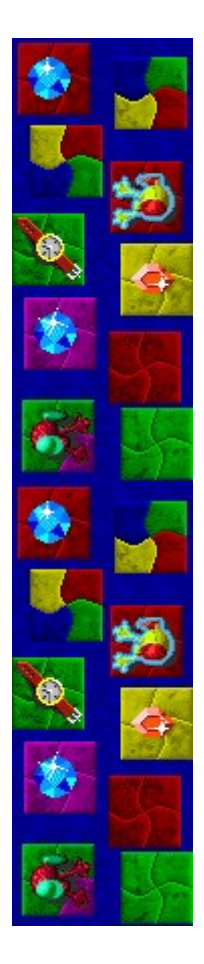

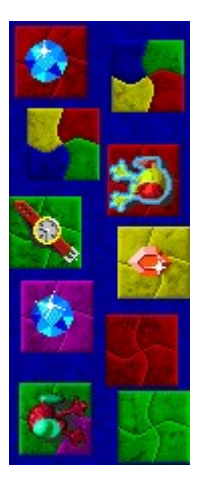

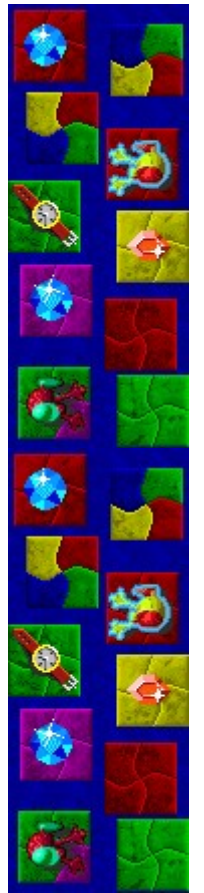

# **Para aumentar la dificultad de la partida**

- **1** En el menú **Partida**, haz clic en **Opciones**.
- **2** En la sección **Dificultad** del cuadro de diálogo **Opciones de Jewel Chase**, haz clic en **Entrenamiento, Fácil, Media** o **Alta**. En el modo Entrenamiento no te enfrentas al otro ladrón.

Cuanto más alto sea el nivel de dificultad, con más rapidez se moverá el otro ladrón.

# **Véase también**

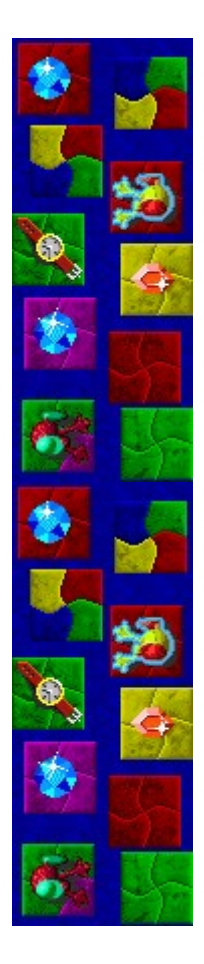

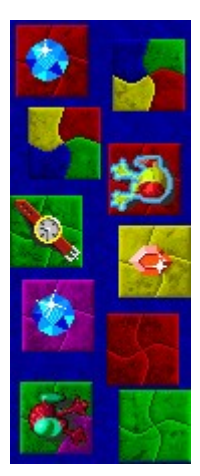

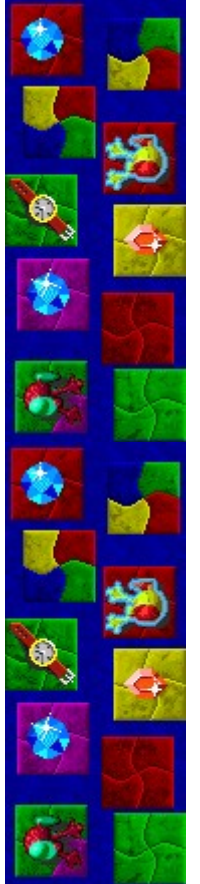

#### **Para cambiar el nivel de inicio**

- **1** En el menú **Partida**, haz clic en **Opciones**.
- **2** En la sección **Empezar en el nivel** del cuadro de diálogo **Opciones de Jewel Chase**, haz clic en los botones de flecha, arriba y abajo, para cambiar el nivel de inicio. Hay 99 niveles. Cuanto más alto sea el nivel, más complejo será el juego.

# **Véase también**

![](_page_34_Picture_0.jpeg)

![](_page_35_Picture_0.jpeg)

![](_page_35_Picture_1.jpeg)

#### **Para cambiar el nombre del jugador predeterminado**

Puedes cambiar el nombre que aparece como predeterminado en la lista **Puntuaciones máximas**.

- **1** En el menú **Partida**, haz clic en **Opciones**.
- **2** En el cuadro de diálogo **Opciones de Jewel Chase**, rellena el cuadro **Escribe tu nombre**. Activa la casilla de verificación **Preguntar el nombre del jugador** si quieres escribir un nombre cada vez que obtienes una de las puntuaciones máximas. Desactiva la casilla si quieres que tu nombre aparezca automáticamente en la lista **Puntuaciones máximas**.

#### **Véase también**

Opciones del juego Preguntar el nombre del jugador

![](_page_36_Picture_0.jpeg)

![](_page_37_Picture_0.jpeg)

![](_page_37_Picture_1.jpeg)

# **Para activar o desactivar la música de fondo**

- **1** En el menú **Partida**, haz clic en **Opciones**.
- **2** En el cuadro de diálogo **Opciones de Jewel Chase**, activa o desactiva la casilla de verificación **Música de fondo**.

### **Véase también**

![](_page_38_Picture_0.jpeg)

![](_page_39_Picture_0.jpeg)

![](_page_39_Picture_1.jpeg)

### **Para activar o desactivar los efectos de sonido**

- **1** En el menú **Partida**, haz clic en **Opciones**.
- **2** En el cuadro de diálogo **Opciones de Jewel Chase**, activa o desactiva la casilla de verificación **Efectos de sonido**.

### **Véase también**

![](_page_40_Picture_0.jpeg)

![](_page_41_Picture_0.jpeg)

![](_page_41_Picture_1.jpeg)

#### **Para activar o desactivar Preguntar el nombre del jugador**

Tú decides si quieres que tu nombre aparezca automáticamente en la lista **Puntuaciones máximas** o si prefieres escribirlo cada vez que quedes entre los 10 mejores.

- **1** En el menú **Partida**, haz clic en **Opciones**.
- **2** En el cuadro de diálogo **Opciones de Jewel Chase**, activa la casilla de verificación **Preguntar el nombre del jugador** si quieres escribir un nombre cada vez que obtienes una de las puntuaciones máximas. Desactiva la casilla si quieres que tu nombre aparezca automáticamente en la lista **Puntuaciones máximas**.

#### **Véase también**

![](_page_42_Picture_0.jpeg)

![](_page_43_Picture_0.jpeg)

![](_page_43_Picture_1.jpeg)

#### **Para restablecer las puntuaciones máximas**

Cuando restableces la lista **Puntuaciones máximas**, todas las puntuaciones de la lista pasan a cero.

- **1** En el menú **Partida**, haz clic en **Puntuaciones máximas**.
- **2** En el cuadro de diálogo **Puntuaciones máximas de Jewel Chase**, haz clic en **Restablecer**.

# **Véase también**

![](_page_44_Picture_0.jpeg)

![](_page_45_Picture_0.jpeg)

![](_page_45_Picture_1.jpeg)

### **Para activar o desactivar la Ayuda rápida**

**Ayuda rápida** es un cuadro de diálogo que proporciona breves instrucciones para el juego. Incluye el Objetivo del juego y Cómo jugar.

- **1** En el menú **Ayuda**, haz clic en **Ayuda rápida**.
- **2** En el cuadro de diálogo **Ayuda rápida de Jewel Chase**, activa o desactiva la casilla de verificación **Omitir la Ayuda rápida al iniciar**.

#### **Véase también**

![](_page_46_Picture_0.jpeg)

![](_page_47_Picture_0.jpeg)

![](_page_47_Picture_1.jpeg)

# **Créditos**

#### **Mir-Dialogue**

Jefe de proyecto: Valeri Mirantsev Idea: Alexey Chudochkin Producción: Andrey Novikov Dirección de programación: Nickolay Reshetnyak Programadores: Vadim Kuznetsov, Nadya Romanchuk Dirección de arte: Marina Lenskaya Dirección de composición: Igor Krasilnikov Dirección de control de funcionalidad del software: Yury Romanchuk Soporte técnico: Sergey Pshenichnikov

#### **Microsoft**

Producción: Zachary M. Drake Diseño del juego: Alexey Pajitnov Diseño de los niveles: John Knoll Planificación del producto: Heather Burgess Jefa de proyecto: Ann Martinson Jefe de proyecto de localización: Laurence K. Smith Dirección de soporte técnico: Steven Kastner Dirección de control de funcionalidad del software: Steve Sanford, Matt Gradwohl, Eric Spunaugle Control de funcionalidad del software: Brian Hunt, Paul H. Gradwohl, Sean Kellogg Coordinación de la versión Beta: Andy Wood Programación de Instalación: David Shoemaker Programación de la Ayuda: Maximilien X. Klaisner Guionistas: Tricia Hoffman, Pamela Janello, Alexandra Shapiro

![](_page_48_Picture_0.jpeg)

Editora: Amy Robison Dirección de arte: Jennifer Epps Diseño de la caja del CD: Chris Lassen Diseño de icono: Connie Braat Especialista en facilidad de uso: Sean Draine Administración: Stuart Moulder, Brian Bennink, Jo Tyo, Craig Henry, Ed Ventura

![](_page_49_Picture_0.jpeg)

![](_page_49_Picture_1.jpeg)

# **Soporte técnico**

Para obtener asistencia técnica, consulte la documentación suministrada con su PC, en ella encontrará el teléfono de soporte técnico del fabricante.

![](_page_50_Picture_0.jpeg)